# **View/Print Label**

- 1. Ensure there are no other shipping or tracking labels attached to your package. Select the Print button on the print dialogue box that appears. Note: If your browser does not support this function, select Print from the File menu to print the label.
- 2. Fold the printed label at the solid line below. Place the label in a UPS Shipping Pouch. If you do not have a pouch, affix the folded label using clear plastic shipping tape over the entire label.

## 3. GETTING YOUR SHIPMENT TO UPS

## Customers with a scheduled Pickup

• Your driver will pickup your shipment(s) as usual.

### Customers without a scheduled Pickup

- o Schedule a Pickup on ups.com to have a UPS driver pickup all of your packages.
- Take your package to any location of The UPS Store®, UPS Access Point(TM) location, UPS Drop Box,
   UPS Customer Center, Staples® or Authorized Shipping Outlet near you. To find the location nearest you,
   please visit the 'Locations' Quick link at ups.com.

UPS Access Point™ CVS STORE # 3508 762 E CHURCH ST MARTINSVILLE VA 24112-3148 UPS Access Point™ WRAP PACK & MAIL 806 MEMORIAL BLVD N MARTINSVILLE VA 24112-2419

UPS Access Point<sup>TM</sup>
ADVANCE AUTO PARTS STORE 5793
1001 E CHURCH ST
MARTINSVILLE VA 24112-3222

#### FOLD HERE

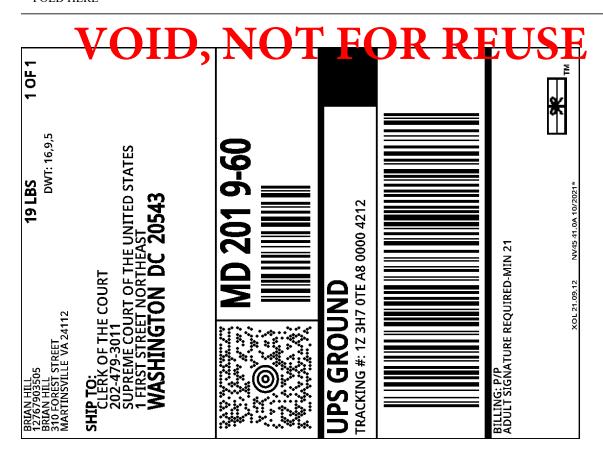

1 of 1 10/8/2021, 8:23 PM